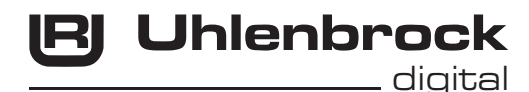

 $\sqrt{c-1}$ Intelli **D**rive Function 76 900 Vers. 7

## **Multiprotokoll-Funktionsdecoder**

## **Eigenschaften 76900 Vers.7**

- Multiprotokoll Funktionsdecoder für DCC, Motorola II und Analogbetrieb
- • Geeignet für das DCC Protokoll für Funktionsdecoder, mit bis zu 32000 Sonderfunktionen
- • 4 Funktionsausgänge bis 650mA
- • Alle Funktionsausgänge lassen sich einzeln konfigurieren zu:
	- fahrtrichtungsabhängigen Ausgängen
	- zeitlich begrenzt einschaltenden Ausgängen
	- blinkenden Ausgängen, Ein- Ausschaltzeit jeweils getrennt einstellbar
	- Ausgängen mit einstellbarem Neonlampeneffekt
	- dimmbaren Ausgängen per PWM
	- dimmbaren Ausgängen per alternativer PWM, schaltbar über zweite Funktionstaste
	- ein- und ausblendenden Ausgängen mit einstellbarer Blendzeit
- • 4 zusätzliche Logikausgänge, schaltbar bis F28
- • Programmierung über eine DCC- oder Motorola-Digitalzentrale

### **Beschreibung**

Der Funktionsdecoder 76 900 Vers. 7 ist ein kleiner, leistungsfähiger Multiprotokolldecoder. Er kann in DCC- und Motorola-II-Digitalsystemen verwendet werden. Der Decoder kann nicht mit dem alten Motorola Datenformat für Funktionsdecoder betrieben werden.

Der Funktionsdecoder hat 4 Ausgänge für Verbraucher bis 650mA. Für diese Ausgänge kann die Ausgangsspannung per PWM eingestellt werden. Durch eine zweite, alternative PWM, ist die Ausgangsspannung per Funktionstaste im laufenden Betrieb veränderbar.

Die Ausgänge können einzeln konfiguriert werden. Jeder Ausgang kann jeweils für nur eine Fahrtrichtung aktiviert werden, er kann zeitlich begrenzt einschalten und per Blinkgenerator zyklisch ein- und ausschalten, wobei die Ein- und Ausschaltzeiten getrennt einstellbar sind. Weiter können die Ausgänge wie eine startende Neonlampe geschaltet werden, bei der sowohl die Blitzanzahl als auch die Blitzzeit einstellbar sind. Durch die Einstellung einer Blendzeit können die Ausgänge sanft ein- und ausgeblendet werden.

Über die vier Logikausgänge sind externe Verstärkerschaltungen mit den Funktionstasten F0-F28 schaltbar. Für den Analogbetrieb kann festgelegt werden, welche Ausgänge eingeschaltet werden sollen. FahrtrichtungsabhängigeAusgänge werden im Gleichspannungsbetrieb durch die analoge Gleisspannung umgeschaltet. Im Wechselspannungsbetrieb wechseln sie mit jedem Umschaltimpuls.

Im Auslieferungszustand erkennt der Decoder automatisch die Datenformate DCC und Motorola, sowie den Analogbetrieb. Die gewünschte Betriebsart kann jedoch auch manuell festgelegt werden.

## **Einbau des Funktionsdecoders 76900 Vers.7**

### **Anschluss der Kabel**

Das schwarze Kabel wird an den linken Stromabnehmer (2-Leiter) oder mit der Fahrzeugmasse (3-Leiter) verbunden. Das rote Kabel wird an den rechten Stromabnehmer (2-Leiter) oder an den Schleifer (3-Leiter) angeschlossen.

Die Verbraucher werden direkt am Decoder angelötet. Wie auf der Skizze zu sehen ist, werden anzuschließende Verbraucher mit einem Pol mit dem Funktionsausgang und mit dem zweiten Pol wahlweise mit dem schwarzen Kabel (Fahrzeugmasse) oder dem Lötpunkt für die +20V Rückführung verbunden. Bei anzuschließenden LEDs ist auf den richtigen Widerstand und auf die Polarität zu achten.

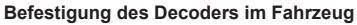

Benutzen Sie das beigelegte Klebepad, um den Decoder im Fahrzeug zu befestigen. Das Klebepad schützt den Decoder vor leitenden Verbindungen und hält ihn sicher in seiner Lage fest.Achten Sie bei der Platzierung des Bausteins im Fahrzeug darauf, dass nirgendwo eine leitende Verbindung entsteht! Stellen Sie sicher, dass auch nach Schließen des Fahrzeuges keine Kurzschlüsse entstehen können und keine Kabel eingeklemmt werden. Überprüfen Sie den korrekten Einbau mit einem Durchgangsprüfer oder einem Ohmmeter.

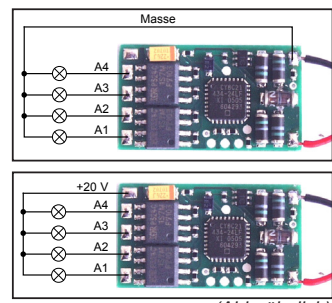

*<sup>(</sup>Abb. ähnlich)*

**Ein Kurzschluss im Bereich von Beleuchtung, Schleifer und Radsätzen zerstört den Baustein und eventuell die Elektronik des Fahrzeuges!**

## **Digitalbetrieb**

### **Zuordnung der Sonderfunktionen zu den Schaltausgängen über CV 35 bis 42**

Jeweils 2 CVs dienen der Zuordnung eines Ausgangs zu einer Funktion. Es können alle Funktionen von 0(Licht) bis 32767 eingesetzt werden. (Motorola: 0-4, DCC: 0-32767). Die CVs 35, 37, 39 und 41 enthalten das höherwertige Byte und werden nur für Funktionsnummern größer 28 benötigt. Die CVs 36, 38, 40 und 42 enthalten das jeweils niederwertige Byte der Funktionsnummer. Für die Funktionsnummern 0 - 28 muss also lediglich das niederwertige Byte mit der gewünschten Funktionsnummer programmiert werden. Der Wert des höherwertigen Bytes bleibt dann in der Werkseinstellung 128.

**Berechnung**: Funktionsnummer = höherwertiges Byte x 256 + niederwertiges Byte

**Beispiel 1**: Die Sonderfunktion f12 soll den Ausgang A1 schalten.

CV35 = 128 (Werkseinstellung)

 $CV36 = 12$ 

Bei höheren Funktionen enthält die CV das entsprechende höherwertige Byte.

**Beispiel 2**: Die Sonderfunktion 2000 soll A1 schalten.

- $\cdot$  Teilen Sie den Adresswert durch 256 (2000:256 = 7 Rest 208).
- Tragen Sie das Ganzzahlergebnis (7) in CV35 ein.
- • Tragen Sie den Rest (208) als Wert in CV36 ein.

*Für Experten: Der Decoder beherrscht alle Funktionen der aktuellen Version des NMRA-DCC Standards. Die CVs 35 bis 42 sind abweichend vom NMRA-DCC Standard definiert.* 

*Es gibt die DCC Standard Funktionen 0-28, sowie zwei weitere Möglichkeiten Schaltfunktionen zu einem Fahrzeugdecoder zu übertragen, die mit Binary State Control (BSC) bezeichnet werden. Wird in den CVs 35, 37, 39 oder 41 (Highbyte) ein Wert von 128 abgelegt, so werden die jeweilgen Ausgänge des Decoders durch die DCC-Sonderfunktionsbefehle (0-28) gesteuert. Enthalten die CV's 35, 37, 39 oder 41 einen Wert kleiner als 128, so werden die jeweiligen Ausgänge des Decoders durch BSC gesteuert und es können auch die Funktionsnummern 29-32767 benutzt werden.* 

#### **Fahrtrichtungsabhängige Ausgänge**

Mit den CVs 52 und 53 kann festgelegt werden, ob ein Ausgang für eine Fahrtrichtung abgeschaltet werden soll oder nicht, sofern er über die Sonderfunktionen f0 - f28 geschaltet wird. Hat das Bit, das dem jeweiligen Ausgang zugeordnet ist, den Wert "1", so wird der Ausgang für die Fahrtrichtung, für die diese CV gilt, abgeschaltet. CV52 gilt für die Fahrtrichtung vorwärts und CV53 für die Fahrtrichtung rückwärts.

### **Zeitabhängige Ausgänge**

Mit CV54 kann festgelegt werden, ob ein Ausgang zeitlich begrenzt eingeschaltet werden soll. Hat das Bit, das dem jeweiligen Ausgang zugeordnet ist, den Wert "1", so wird der Ausgang zeitlich begrenzt eingeschaltet. Die zeitliche Begrenzung kann über CV55 in 0,5s Schritten festgelegt werden und gilt für alle Ausgänge die in CV54 für die Begrenzung aktiviert worden sind.

#### **Blinkende Ausgänge**

Mit CV56 kann festgelegt werden, ob ein aktivierterAusgang zyklisch ein- und ausgeschaltet werden soll, z.B. für ein Blinklicht. Hat das Bit, das dem jeweiligen Ausgang zugeordnet ist, den Wert "1", so wird der Ausgang zyklisch ein- und ausgeschaltet. CV57 enthält die Einschaltzeit und CV58 die Ausschaltzeit jeweils in 0,05s Schritten für diesen zyklischen Schaltvorgang. Diese Zeiteinstellung gilt für alle Ausgänge die über CV56 als blinkende Ausgänge festgelegt worden sind.

### **Ausgänge Ein- und Ausblenden**

Mit CV123 kann festgelegt werden, ob einAusgang beim ein- und ausschalten langsam ein- und ausgeblendet werden soll. Hat das Bit, das dem jeweiligen Ausgang zugeordnet ist, den Wert "1", so wird der Ausgang einund ausgeblendet. CV124 enthält die Blendzeit in 0,005s Schritten.Die minimale Blendzeit ist abhängig vom eingestellten PWM-Wert des jeweiligen Ausgangs.Ist für den Ausgang z.B. ein PWM-Wert von 60 eingestellt, so beträgt die minimale Blendzeit 0,3s (60\*0,005s). Diese Zeiteinstellung gilt für alle Ausgänge die über CV123 als ein- und ausblendbare Ausgänge festgelegt worden sind.

### **Ausgänge mit Einschalteffekt einer Neonlampe**

Mit CV125 kann festgelegt werden, ob einAusgang beim einschalten mit dem typischenEffekt einer Neonlampe eingeschaltet werden soll. Hat das Bit, das dem jeweiligen Ausgang zugeordnet ist, den Wert "1", so wird der Ausgang mit diesem Effekt eingeschaltet. Mit der CV 126 kann die maximale Blitzzeit dieses Neonlampeneffektes in 0,005s Schritten eingestellt werden. Mit der CV127 kann die maximale Blitzanzahl eingestellt werden. Damit dieser Effekt nicht immer gleich aussieht, werden hier lediglich die maximal gewünschten Werte eingestellt. Die Dauer der Einschaltphasen wird aber bis zu diesen Maximalwerten zufällig ausgeführt.

### **Ausgänge dimmen**

Mit den CVs60-63 können dieAusgängeA1 bisA4 gedimmt werden. Die hier eingestellte PWM ist nur wirksam, wenn die alternative PWM (siehe nächster Abschnitt) nicht eingeschaltet ist.

### **Ausgänge auf eine alternative PWM schalten (z.B. Beleuchtung dunkler, oder Fernlicht)**

Mit den CVs115-118 können jeweils eine alternative, also zweite PWM für die Ausgänge A1 bis A4 festgelegt werden. Die Zuordnung zu den gewünschten Funktionstasten findet über die CVs107-114 nach dem gleichen Muster statt wie bereits im Kapitel " Zuordnung der Sonderfunktionen zu den Schaltausgängen über CV 35 bis 42" beschrieben wurde. Werden beide CVs einer Zuordnung auf den Wert "0" gesetzt, so ist die alternative PWM ausgeschaltet (Werkseinstellung). Diese zweite PWM kann nur eingeschaltet werden, wenn der entsprechende Ausgang bereits über eine Sonderfunktion aus den CVs 35 bis 42 eingeschaltet ist.

### **Analogbetrieb**

Mit den CVs13 und 14 kann festgelegt werden, welche Funktionsnummern F0-F15 im Analogbetrieb eingeschaltet sind. In den CVs 13 und 14 werden also nicht die Ausgänge, sondern die Funktionsnummern hinterlegt, die in den CVs35-42 für die jeweiligen Ausgänge eingetragen sind. Ausgänge die über die CVs52 und 53 als fahrtrichtungsabhängigeingestelltwordensind,werdenimAnalogbetriebfahrtrichtungsabhängigumgeschaltet.

### **Logikausgänge A5 - A8**

Auf der Platinenrückseite befinden sich die vier Lötpads der Logikausgänge A5 - A8. Mit den CVs119-122könnendieFunktionsnummernF0-F28denLogikausgängenzugewiesenwerden. WICHTIG: Diese Ausgänge sind nicht belastbar. Sie dienen ausschließlich der Ansteuerung von Verstärkerschaltungen!

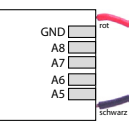

### **Programmierung**

Die Grundlage aller Einstellmöglichkeiten des Decoders bilden die Configurations-Variablen (CVs) gemäß der DCC-Norm. Der Decoder kann mit der Intellibox, DCC-Zentralen und Motorolazentralen programmiert werden.

### **Programmierung mit der Intellibox**

Wir empfehlen, unabhängig davon, in welchem Format später gefahren werden soll, den Decoder über das Programmiermenü für DCC-Decoder zu programmieren.

Die Intellibox unterstützt die DCC-Programmierung mit einem komfortablen Eingabemenü. Lange Adressen müssen nicht mühsam ausgerechnet werden, sie können direkt eingegeben werden. Zur genauen Vorgehensweise lesen Sie bitte das entsprechende Kapitel im Intellibox Handbuch.

### **Sonderfall Decoderadressen 80 bis 255 im Motorola-Datenformat**

Die Intellibox unterstützt im Motorola-Datenformat einen Adressbereich bis 255. Die Adressen 1 bis 80 können auch problemlos über die DCC-Programmierung programmiert werden. Sollen jedoch Decoderadressen größer als 80 genutzt werden, so muss die Decoderadresse auf jeden Fall so wie im Kapitel "Programmierung mit einer Märklin Zentrale" programmiert werden.

Nachdem diese Programmierung durchgeführt wurde, enthält die CV1 den Wert 0 und der Decoder benutzt die Motorola-Adresse größer 80.

## **Programmierung mit DCC-Geräten**

Benutzen Sie das Programmiermenü Ihrer DCC Zentrale, um die Decoder CVs per Register, CV direkt oder Page Programmierung auszulesen und zu programmieren. Es ist ebenfalls möglich den Decoder per Hauptgleisprogrammierung mit einer DCC Digitalzentrale zu programmieren.

### **Programmierung von langen Adressen ohne Programmiermenü**

Wird die Programmierung mit Zentralen durchgeführt, die die Programmierung nicht mit einem Eingabemenü unterstützen, muss der Wert für CV17 und CV18 errechnet werden. Hier die Anleitung zur Programmierung der Adresse 2000.

- $\cdot$  Teilen Sie den Adresswert durch 256 (2000:256 = 7 Rest 208).
- Nehmen Sie das Ganzzahlergebnis (7) und addieren Sie 192 hinzu.
- Tragen Sie das Ergebnis (199) als Wert in CV17 ein.
- Tragen Sie den Rest (208) als Wert in CV18 ein.
- • *Wichtig*: Setzen Sie Bit 5 von CV29 auf 1, damit der Decoder die lange Adresse auch benutzt.

#### **Wert für eine CV errechnen**

Können über eine einzelne CV mehrere verschiedene Einstellungen am Decoder vorgenommen werden, so errechnet sich der einzugebende Wert aus der CV-Tabelle, indem die Werte der gewünschten Funktionen addiert werden.

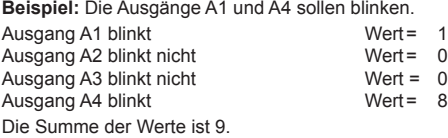

Dieser Wert wird in CV56 abgelegt.

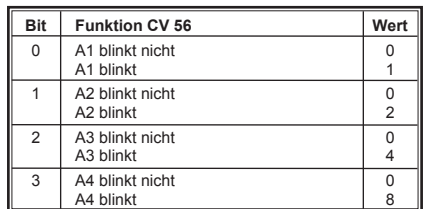

## **Programmierung mit einer Märklin Zentrale** (z.B. control unit 6021)

Mit einer Märklin Zentrale können alle CV's programmiert, aber nicht ausgelesen werden.

- 1. Zentrale aus- und einschalten.
- 2. Adresse des Decoders anwählen und Licht einschalten.
- 3. Bei stehender Lok (Fahrstufe 0) die Fahrtrichtungsumschaltung 5-8 mal hintereinander betätigen, bis die Beleuchtung blinkt.
- 4. An der Zentrale die Nummer der zu programmierenden CV wie eine Lokadresse eingeben.
- 5. Die Fahrtrichtungsumschaltung kurz betätigen. Jetzt blinkt die hintere Beleuchtung 4 x schnell.
- 6. Den gewünschten Wert für die CV wie eine Lokadresse an der Zentrale eingeben.
- 7. Die Fahrtrichtungsumschaltung kurz betätigen. Jetzt blinkt die hintere Beleuchtung 4 x langsam.

Falls weitere CV's programmiert werden sollen Punkt 4-7 wiederholen.

Wenn die Programmierung beendet werden soll, die Zentrale auf "STOP" schalten oder die Adresse "80" eingeben und kurz die Fahrtrichtungsumschaltung betätigen.

Da bei der Programmierung mit einer Motorola Digitalzentrale von Märklin nur Eingaben von 01 bis 80 möglich sind, muss der Wert "0" über die Adresse als "80" eingegeben werden.

### **Page-Register zur Eingabe von CV-Nummern größer 79**

CV-Adressen größer als 79 können nur mit Hilfe des Page-Registers programmiert werden. Dieses Page-Register ist die CV 66. Wird die CV66 mit einem Wert größer 0 beschrieben, so wird bei allen nachfolgenden Programmiervorgängen der Inhalt der CV66 mal 64 zu jedem folgenden eingegebenen Adresswert hinzuaddiert. Der eingegebene Wert muss im Bereich 1 bis 64 liegen. Nach erfolgreicher Programmierung aller CVs größer 79 muss das Page-Register (CV 66) wieder zu Null gesetzt werden.

#### **Beispiel**

Soll die CV 82 mit dem Wert 15 programmiert werden, so muss zuerst die CV66 mit dem Wert 1 programmiert werden. Anschließend kann die CV18 mit dem Wert 15 programmiert werden. Im Decoder wird jetzt der Wert 15 in der CV Adresse 82 abgelegt, die sich aus der Addition des Inhalts der CV66 (im Beispiel 1) multipliziert mit 64 (also 64) und der eingegebenen CV Adresse an der Zentrale (18) ergibt.

### **Offset-Register zur Eingabe von CV-Werten größer 79**

CV-Werte größer 79 können nur mit Hilfe des Offset-Registers programmiert werden. Dieses Offset Register ist die CV 65. Wird die CV65 mit einem Wert > 0 beschrieben, so wird bei allen nachfolgenden Programmiervorgängen der Inhalt der CV 65 mit 4 multipliziert und zu jedem im Folgenden programmierten CV-Wert hinzuaddiert und in der entsprechenden CV abgelegt.Nach erfolgreicher Programmierung aller CV-Werte größer 79 muss das Offset-Register (CV 65) wieder zu Null gesetzt werden.

#### **Beispiel**

Soll die CV 49 mit dem Wert 157 programmiert werden, so muss zuerst die CV 65 mit dem Wert 25 programmiert werden. Anschließend kann die CV 49 mit dem Wert 57 programmiert werden. Im Decoder wird jetzt der Wert  $4 * 25 + 57$  abgelegt.

**Hinweis**:BeiProgrammierungderCVs65/CV66bleibtderInhaltvonOffset-undPage-Registerunberücksichtigt.

## **Tabelle der einzelnen CVs (Configuarion Variables)**

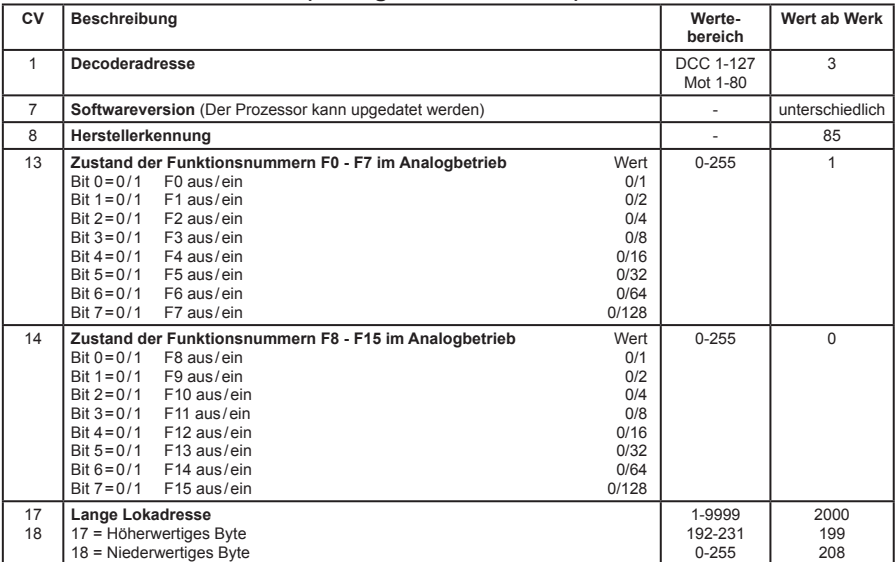

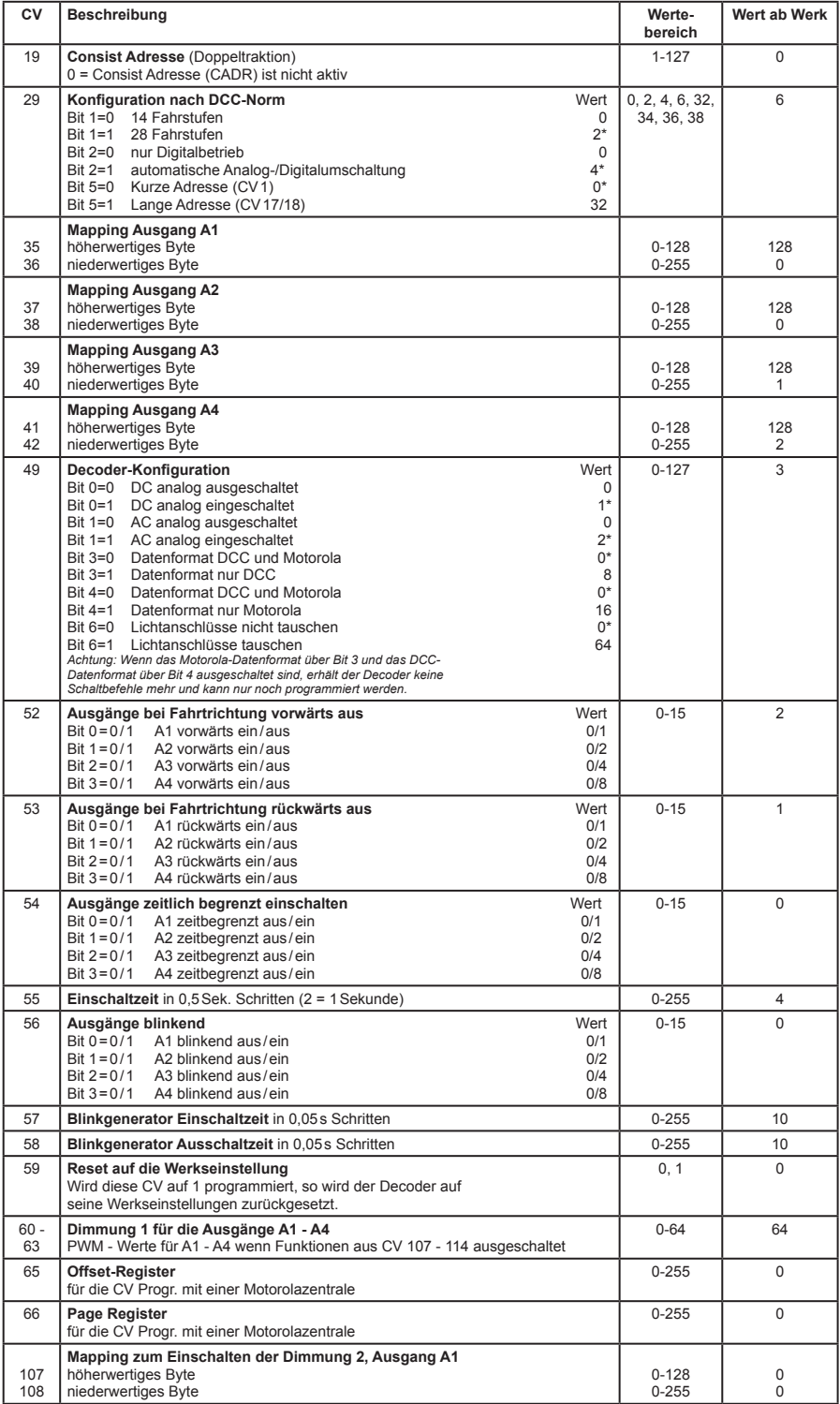

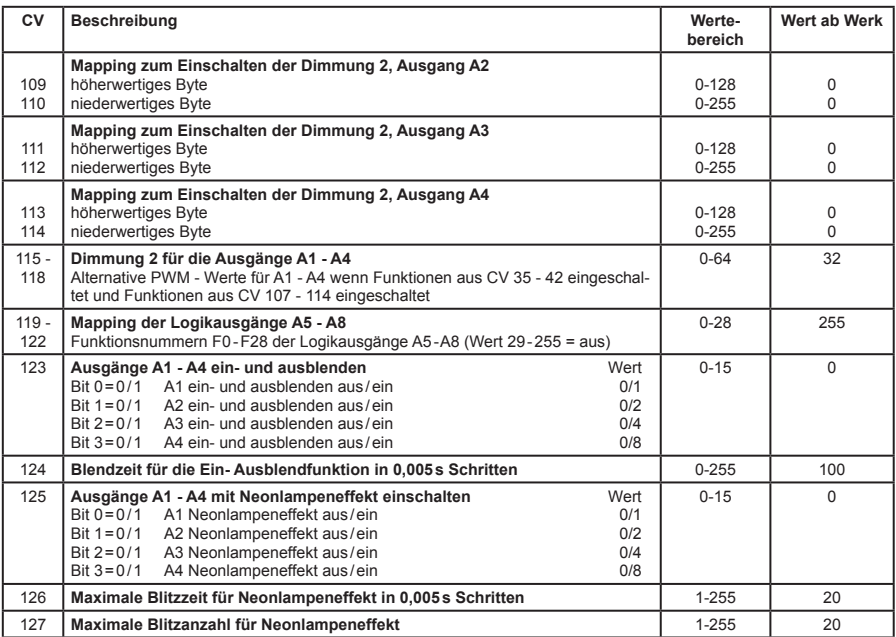

*Die ab Werk eingestellten Werte sind mit einem \* versehen .*

### **Auslieferzustand**

Der Decoder kann in den Betriebsarten DCC und Motorola mit der Adresse 3 bedient werden. Zusätzlich kann er mit einem Gleich- oder Wechselstromfahrgerät (Trafo) auf konventionellen Anlagen betrieben werden.

### **Technische Daten**

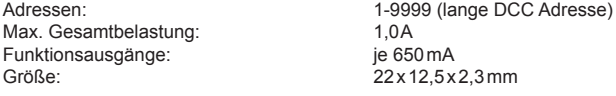

*Die genannten Markennamen sind eingetragene Warenzeichen der jeweiligen Firmen.*

### **Garantieerklärung**

Jeder Baustein wird vor derAuslieferung auf seine vollständige Funktion überprüft. Sollte innerhalb des Garantiezeitraums von 2 Jahren dennoch ein Fehler auftreten, so setzen wir Ihnen gegen Vorlage des Kaufbelegs den Baustein kostenlos instand. Der Garantieanspruch entfällt, wenn der Schaden durch unsachgemäße Behandlung verursacht wurde.

Bitte beachten Sie, dass, laut EMV-Gesetz, der Baustein nur innerhalb von Fahrzeugen betrieben werden darf, die das CE-Zeichen tragen.

# **Uhlenbrock** digital

**Unsere Pluspunkte für Sie:**

Wenn Sie Fragen haben, wir sind für Sie da!

- **Internet:** FAQs finden Sie unter www.uhlenbrock.de
- **E-Mail:** service@uhlenbrock.de
- **Hotline:** +49 (0)2045 8583-27, Mi von 16 bis 18 Uhr und

Mo - Di - Do - Fr von 14 bis 16 Uhr

**Premium- +49 (0)900 1858327 Wenn es einmal dringend ist ... Hotline:** Mo. - Fr. 10 - 16 Uhr Kostenpflichtig (98cent/min dt.Festnetz, mobil erheblich teuerer) **Service:** Bei einem eventuellen Defekt, senden Sie uns bitte den Baustein mit dem Kaufbeleg, einer Fehlerbeschreibung und der Decoderadresse zu. **Art.-Nr. 76900** 06.16DR<br>Dem Kaufbeleg, einer Fehlerbeschreibung und der Decoderadresse zu. **Art.-Nr. 76900** 06.16DR

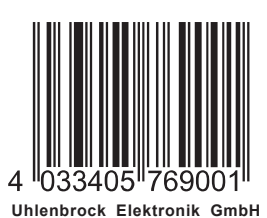

**Mercatorstr. 6 D - 46244 Bottrop Made in Germany** Elektroaltgeräte gehören nicht in den Hausmüll.

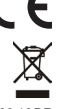